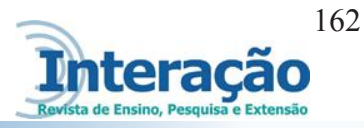

# **AUTOMAÇÃO E MONITORAMENTO EM AQUÁRIOS UTILIZANDO ARDUÍNO**

Pedro Henrique Arantes de Souza<sup>1</sup> Marlon Hugo Rodrigues da Silva2 Ricardo Bernardes de Mello<sup>3</sup> Fabricio Pelloso Piurscosky4 Wariston Fernando Pereira<sup>5</sup>

#### **RESUMO**

O tema abordado neste projeto, consiste na construção de um protótipo que realiza a automação e controle em aquários utilizando a plataforma de prototipagem arduíno e a web. Tal abordagem se faz necessário devido que aquariofilia é um *hobby* bastante difundido em todo mundo e no mercado não se encontra esse tipo de solução. Por ser um hobby de um custo na maioria das vezes elevado e também para pessoas que não dispõem de muito tempo livre, requer um cuidado maior na questão de controle e monitoramento do ambiente aquático. O controle é feito utilizando sensores (temperatura, ph, nível de água) e acionadores que ativam e desativam (iluminação, filtro de água, injetor de gás carbônico, aquecedor e alimentador) e o monitoramento é exibido no *display* de LCD, que mostra os valores de retorno dos sensores (valor da temperatura, valor do PH, nível de água) e estados dos acionadores (ligado ou desligado) e para manutenção terá o controle manual dos acionadores utilizando chave de liga e desliga. Este projeto será conseguido através de ação-pesquisa. Durante o seu desenvolvimento foram encontradAs dificuldades com o módulo *ethernet,* mas o objetivo foi obtido sem o uso de interface web.

**Palavras-chave:** Automação. Aquário. Arduíno.

## **1 INTRODUÇÃO**

Este trabalho descreve o monitoramento e controle em aquários com arduíno, buscando melhor controle dos principais parâmetros da água e dispositivos que mantém a qualidade da água. Tal abordagem se justifica devido que a aquariofilia é um passatempo muito difundido em todo mundo, é um *hobby* que alivia o stress e acalma as pessoas, principalmente as crianças,

 <sup>1</sup> Bacharel em Ciência da Computação pelo Centro universitário do Sul de Minas. Técnico de Informática na FHOMUV. cepi@unis.edu.br

<sup>2</sup> Docente do curso de Ciência da Computação do Centro universitário do Sul de Minas. marlon.hugo@unis.edu.br

<sup>3</sup> Docente do curso de Ciência da Computação do Centro universitário do Sul de Minas. mello@unis.edu.br

<sup>4</sup> Docente do curso de Ciência da Computação do Centro universitário do Sul de Minas. fabricio@unis.edu.br

<sup>5</sup> Coordenador do curso de Ciência da Computação do Centro universitário do Sul de Minas. wa@unis.edu.br

mas que também contamina facilmente os adultos. Apesar do gato e cachorro estarem no topo das opções de bichinhos de estimação a criação de peixes tem conquistado um grande número de pessoa, até aquelas que não dispõem de um grande espaço ou de muito tempo livre.

É importante ressaltar para que um aquário se mantenha saudável, sem doenças e com baixo risco de morte da população do seu habitat é necessário ter os cuidados básicos para que se desenvolva bem e ter o monitoramento e controle de temperatura, nível da água, tempo de iluminação, alimentação correta, filtragem da água, controle do CO2 (gás carbônico) injetado, tempo de trocas parciais da água e a importância do trabalho que para além de *hobbistas* servirá de base para o desenvolvimento de sistema que atenda maiores demandas de aquário e facilite a manutenção em lojas do ramo.

O propósito desse trabalho é ter um monitoramento e controle dos aspectos básicos do aquário (temperatura, nível de água, aquecedor, filtro, iluminação), feito com um sistema embarcado (arduíno), facilitando e minimizando a perda de tempo com a manutenção e melhorando controle dos dispositivos que mantém os parâmetros da água em condições ideias para a vida do aquário.

# **2 FUNDAMENTAÇÃO TEÓRICA**

### **2.1 O Arduíno**

É um pequeno computador que você pode programar para processar entradas e saídas entre o dispositivo e os componentes externos conectados a ele. O Arduino é o que chamamos de plataforma de computação física ou embarcada, ou seja, um sistema que pode interagir com seu ambiente por meio de hardware e software. (MCROBERTS, 2011)

## **2.2 Sistemas Elétricos**

Sistemas elétricos estão presentes em todos os aspectos da vida: são encontrados em lares, escolas, locais de trabalhos, meios de transporte espalhados por toda parte. Sistemas elétricos podem ser divididos em 5 classificações: sistema de comunicação, sistema de computação, sistema de controle, sistema de potência e sistema de processamento de sinais. (NILSSON; RIEDEL, 2015).

Sistema de comunicação são sistemas elétricos que geram, transmitem e distribuem informações. Sistema de computação usam sinais elétricos para processar as informações desde

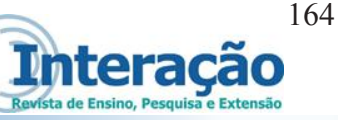

palavras até cálculos. Sistema de controle utilizam os sinais elétricos para regular processo. Sistema de potência gera e distribui a energia elétrica. Sistema de processamento de sinais atua sobre sinais elétricos que representam informações. Eles convertem os sinais e informação nela contida em uma forma mais adequada. (NILSSON; RIEDEL, 2015)

# **2.3 Circuitos Elétricos**

É um modelo matemático que se comporta de forma similar ao de um sistema elétrico real. Como tal, proporciona uma importante fundamentação para o aprendizado. (NILSSON; RIEDEL, 2015).

### **2.4 Sistemas Embarcados**

Computador construído para o único propósito da sua aplicação, ao invés de prover um sistema computacional generalizado. Essa definição independe da sua construção, pode abranger desde lógicas combinacionais e processadores de 8-bits, até processadores de 64-bits multi-cores e ASICs.(SOUZA, 2014)

## **2.5 Sensores e Atuadores**

Sensores são transdutores, ou seja, conversores de grandezas físicas em sinais elétricos correspondentes. Um robô é equipado com sensores para monitorar a velocidade com que se move, a posição em que se encontra, a localização de uma peça a ser manipulada, as dimensões da peça, a aproximação de um ser humano, e o impacto com um obstáculo (MORAES, 2003)

Os atuadores são componentes que realizam a conversão da energia elétrica, hidráulica, pneumática em energia mecânica. A potência mecânica gerada pelos atuadores é enviada aos elos através dos sistemas de transmissão para que os mesmos se movimentem.

É possível classificar os atuadores de acordo com o tipo de energia que utiliza. A escolha do tipo de atuador mais indicado está relacionada com a esta classificação.

Atuadores Hidráulicos: utilizam um fluido à pressão para movimentar o braço. São utilizados em robô que operam grandes cargas, onde é necessária grande potência e velocidade, mas oferecem baixa precisão.

Atuadores Pneumáticos: utilizam um gás à pressão para movimentar o braço. São mais baratos que os hidráulicos, sendo usados em robôs de pequeno porte. Oferecem baixa precisão, ficando limitados a operações do tipo pega-e-coloca (do inglês, *pick and place*).

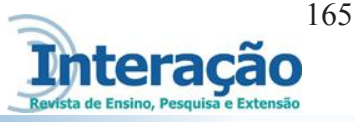

Atuadores Eletromagnéticos: motores elétricos (de passo, servos, Corrente Continua ou Corrente Alternada) ou músculos artificiais, usados em robôs de pequeno e médio porte. (FELIZARDO; BRACARENSE, 2005).

Os motores de corrente contínua (CC) são compactos e geralmente o valor de torque mantém-se numa faixa constante para grandes variações de velocidade, porém necessitam de sensores de posição angular (encoder) ou de velocidade (tacômetro) para controle de posição ou velocidade em malha fechada (servocontrole). (FELIZARDO; BRACARENSE, 2005).

Uma alternativa mais simples consiste em usar motores de passo. Os mesmos podem funcionar em controle de malha aberta (posição e velocidade), e são facilmente interligados a unidades de comando de baixo custo, porém a curva de torque decresce com o aumento da velocidade e, em baixas velocidades, podem gerar vibrações mecânicas. São mais empregados na movimentação de garras (FELIZARDO; BRACARENSE, 2005).

#### **2.6 Linguagem C++**

Um dos recursos mais poderosos do C++ é o suporte à programação genérica. Esse poder é refletido diretamente na flexibilidade da biblioteca padrão do C++, especialmente em seus contêineres, iteradores e algoritmos, originalmente conhecidos como *Standard Template Library* (STL). (SUTTER, 2006)

A linguagem C é peculiar porque é uma linguagem de alto nível com muitos recursos de linguagem de baixo nível. C está entre os dois extremos o de uma linguagem de nível muito alto e o de uma linguagem de baixo nível. Isso faz de C uma excelente escolha para escrever programas de sistema. (SAVATCH, 2004)

#### **2.7 Aquariofilia**

A aquariofilia, ou aquarismo, é um *hobby* fascinante que consiste em montar ecossistemas dentro de aquários, com temperatura, PH, filtração, iluminação e outros parâmetros controlados, povoados com peixes ornamentais magníficos tais como discos, oscars ou betas. Disponível em: http://www.mundodosanimais.pt acesso em 15 de abril de 2016.

Além do interesse biológico na manutenção, co-habitação e reprodução das espécies dentro de cada aquário, é relativamente consensual entre os aquariofilistas que a observação dos peixes nos aquários é um aliviador de stress, promovendo a calma e o relaxamento. Nos

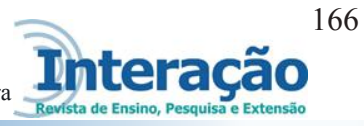

EUA e na Alemanha, pelo menos, os aquários já são utilizados como efeito terapeuta. Disponível em: http://www.mundodosanimais.pt acesso em 15 de abril de 2016.

# **3 DESENVOLVIMENTO DO PROTÓTIPO**

O protótipo desenvolvido usa material de fácil aquisição e de tecnologias abertas disponíveis no mercado atualmente e tem o objetivo de automatizar e controlar os aspectos básicos da água do aquário e exibir informações da mesma. Para o desenvolvimento do protótipo utilizou-se vários materiais conforme o apêndice 1, para criar o case do protótipo utilizou uma caixa de MDF de tamanho 20cmx15cm, sendo que neste está acoplado os Arduíno Mega<sup>6</sup> da figura 1, o módulo de tempo RTC7 , o módulo de relê, o *display* de LCD 20x4, módulos de tomada, a placa driver uln2003, chave de liga/desliga para controle manual e conectores para encaixe dos sensores. Estes sensores são conectados ao Arduino, que por sua vez é responsável pelo controle da temperatura, do valor de PH, de nível de água.

Seu funcionamento se dará por uma programação automática, mas também terá o controle manual para eventuais manutenções que poderão ocorrer.

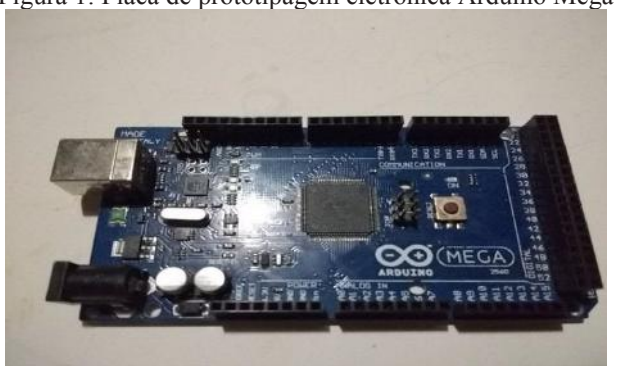

Figura 1: Placa de prototipagem eletrônica Arduíno Mega

Fonte: Próprio Autor

## **3.1 Sensores Utilizados**

Sensores são transdutores, ou seja, conversores de grandezas físicas em sinais elétricos correspondentes. Um robô é equipado com sensores para monitorar a velocidade com que se

 <sup>6</sup> Modelo de Arduíno que possui mais entradas e saídas digitais e analógicas

<sup>7</sup> Real Time Clock – módulo que armazena informações de horário e data.

move, a posição em que se encontra, a localização de uma peça a ser manipulada, as dimensões da peça, a aproximação de um ser humano, e o impacto com um obstáculo (MORAES, 2003).

### **3.2 Sensor de Temperatura DS18B20**

Sensor para leitura da temperatura da água que é ligado no arduíno na porta digital, fica submerso na água porque é isolado, conforme pode ser visto na figura 2 e seu esquema de conexão pode ser visto no apêndice 2.

Figura 2: Sensor de temperatura ds18b20

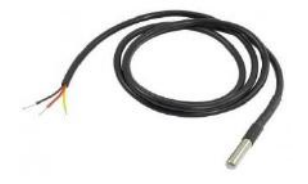

Fonte: http://www.huinfinito.com.br/

## 3.2.1 Sensor de nível lateral

Sensor que ficará acoplado no aquário (figura 3) e irá emitir sinal caso a água abaixe do nível de onde o sensor está instalado e sua conexão com o arduíno pode ser visto no apêndice 3.

Figura 3: Sensor de nível lateral

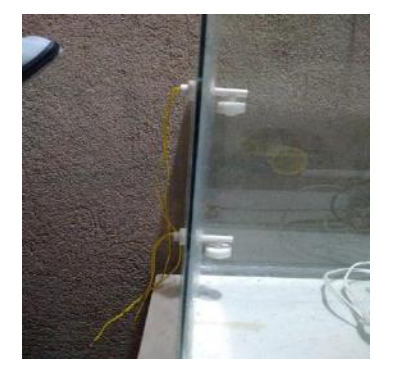

Fonte: Próprio autor

3.2.2 Sensor de PH

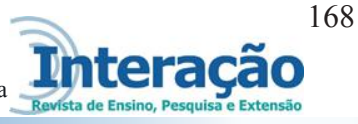

Módulo para eletrodo de PH, é utilizado para receber dados do eletrodo de ph, e este ficará imergido na água coletando dados sobre o ph e emitindo essas dados para o modulo de PH a conexão com o arduíno pode ser visto no apêndice 4 e o módulo de ph e o eletrodo pode ser visto na figura 4.

Figura 4: Modulo de PH (placa eletrônica) e o Eletrodo de PH (azul)

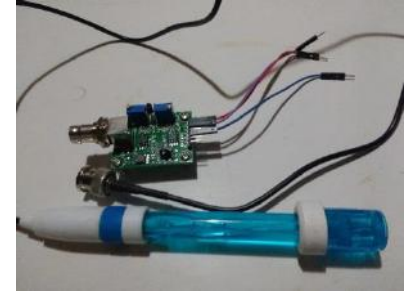

Fonte: Próprio autor

## **3.3 Componentes Interno do Protótipo**

O suporte do protótipo acopla todos os componentes, o arduíno, o módulo relê, o *display* LCD, o módulo de tempo, módulos de tomada e o driver ULN2003 que irá controlar o alimentador automático.

## 3.3.1 Módulo Relê

Componente eletrônico que irá controlar o acionamento de dispositivos que são alimentados pela corrente alternada de 110volts ou 220 volts, através do sinal digital emitido pelo arduíno, pode ser visto na figura 5, a conexão entre o arduíno e o módulo relê pode ser visto no apêndice 5.

O módulo relê acionará o filtro de água, o aquecedor, o injetor de  $CO<sub>2</sub>$ e a iluminação.

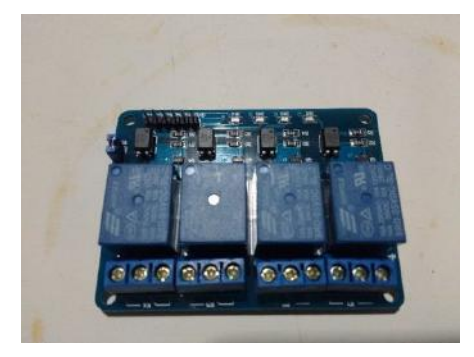

Figura 5: Módulo Relê de 5 volts

Fonte: Próprio autor

**AUTOMAÇÃO E MONITORAMENTO EM AQUÁRIOS UTILIZANDO ARDUÍNO**

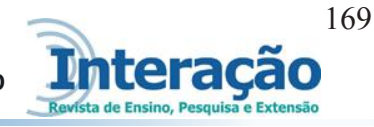

### 3.3.2 Visor LCD 20x4

Visor LCD com o *display* em cor azul, que contém 4 linhas e 20 colunas, esse será utilizado para exibir informações dos sensores e o esquema de conexão entre o display e o arduíno pode ser visto no apêndice 6.

3.3.3 Módulo Tiny RTC

Módulo que irá guardar informações de data e hora, mesmo faltando energia, pois tem uma bateria de 3volts conforme visto na figura 6, seu esquema de conexão com arduíno pode ser visto no apêndice 7.

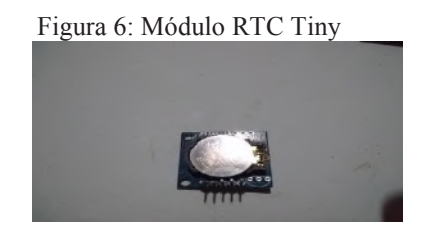

Fonte: Próprio autor

### **3.4 Alimentador Automático**

Alimentador usado juntamente com o motor de passo, para realizar a alimentação automática, foi utilizado o próprio recipiente de comida e adaptado conforme a figura 7.

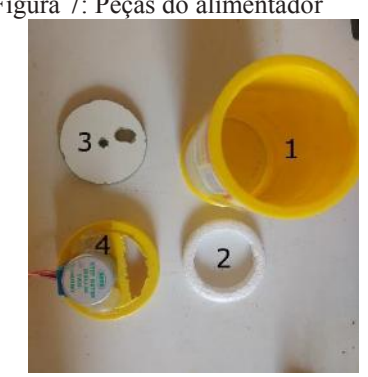

Fonte: Próprio autor

Descrição das peças:

1 – Recipiente de comida

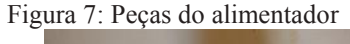

2 – Anel de isopor para vedação, isso impede a comida de cair nas laterais e travar o disco de alimentação(3)

3 – Disco de alimentação, será acoplado no motor de passo para realizar a rotação de 360º quando for acionado, fazendo com o seu orifício em determinado momento da sua rotação combine com furo da tampa, e dessa maneira liberando a comida.

4 – Tampa do recipiente de comida que tem o motor de passo.

Motor de passo com a placa driver que controla a sua rotação é usado no alimentador automático é visto na figura 8 e a conexão com o arduíno pode ser visto no apêndice 8.

Figura 8: Motor de passo e driver controladora

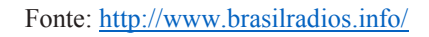

# **3.5 Implementação do Algoritmo**

A implementação do código foi feita em partes, criando uma função para cada sensor, para o módulo relê, alimentador automático e o display.

Na função principal conforme visto na figura 9 é iniciado com o trecho que recupera a hora atual do módulo, logo abaixo é recuperado os valores dos sensores de ph e dos sensores de temperatura com as funções respectiva de cada uma, e que pode ser visto no apêndice 9. Com as informações coletadas essas são exibidas no display, e para o funcionamento do display tem a função visor e logo abaixo com a estrutura condicional IF/ELSE vai definir o modo de operação, se será manual ou automático.

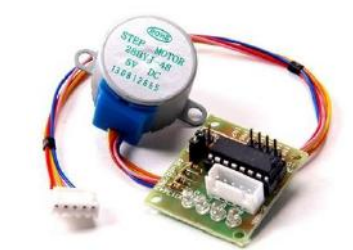

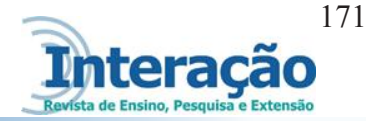

Figura 9: Trecho de código da função principal

```
void loop()
Ł
    DateTime data = RTC.now(); //Recuperando a data e hora atual
    hora = data.hour();
   minuto = data.minute();
    segundos = data.second();
    ph = getPH();
    temp = getTemperature();
    visor();
    // 0 é automatico 1 é manual
    if (digitalRead (chave modo) == 0)
         modo auto();
    else
         modo_manual();
    delay (500);
J
```
Fonte: Próprio autor

#### **3.6 Protótipo Finalizado**

Após todos os componentes encaixados devidamente no suporte, sensores conectados, tomadas de energia plugadas. Na figura 10 se vê o protótipo finalizado em funcionamento com o aquário.

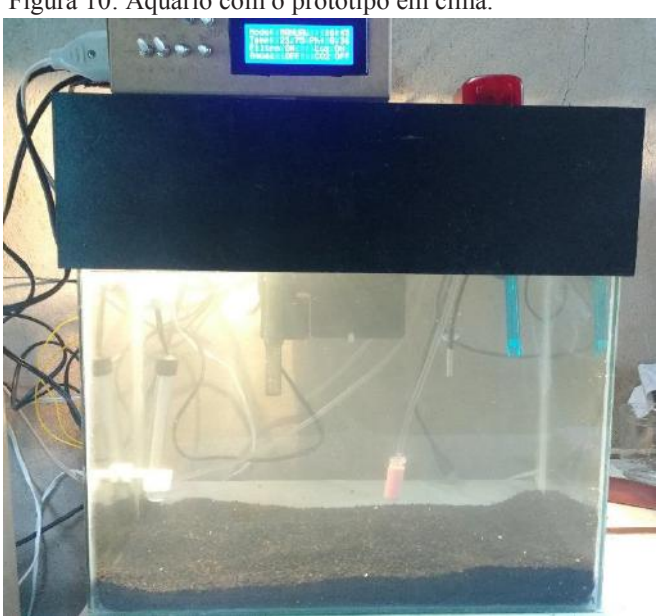

Figura 10: Aquário com o protótipo em cima.

Logo, na figura 11, é visualizada a parte da frente do protótipo com as chaves e o display. No display são exibidas informações, como o modo de funcionamento, o horário, valor da

Fonte: Próprio Autor

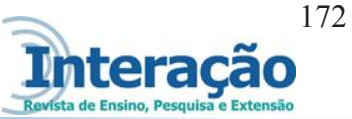

temperatura atual no aquário, estado do filtro, estado da iluminação, estado do aquecedor, estado do CO2 e caso o nível de água fique abaixo do sensor, irá aparecer um ponto de exclamação entre o escrito do modo (auto ou manual) e o horário.

Figura 11: Parte da frente do protótipo.

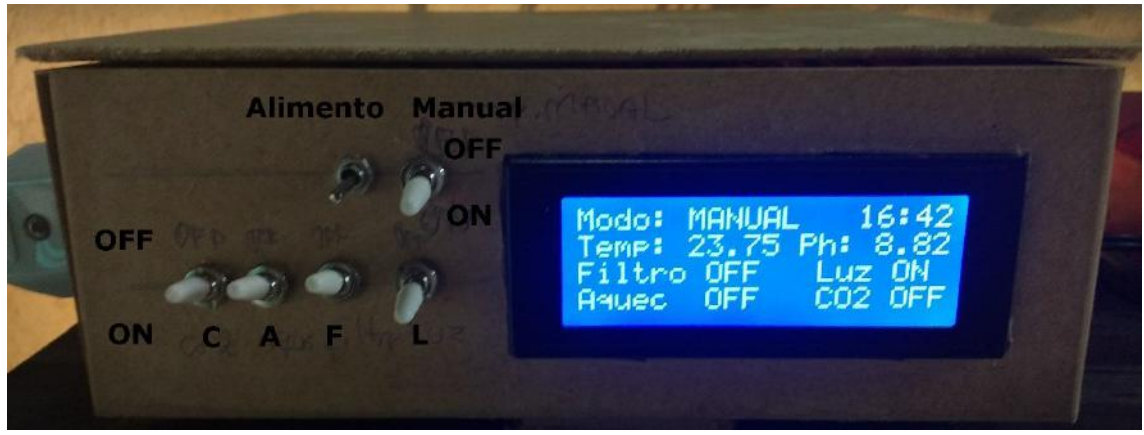

Fonte: Próprio autor

A figura 12 abaixo é visualizado o protótipo internamente com a fiação, display, sensores e módulos já na caixa de suporte.

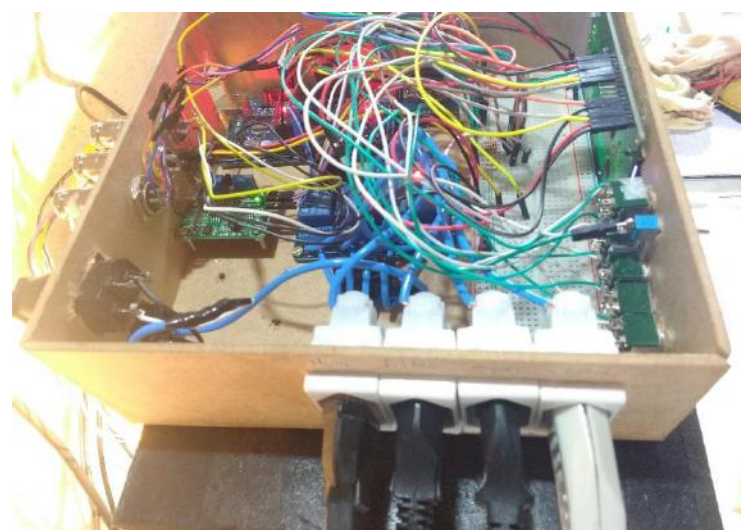

Figura 12: Protótipo na parte interna.

Fonte: Próprio Autor

## **3.7 Gastos com o Protótipo**

Na tabela 1 abaixo é demonstrado os gastos materiais para o desenvolvimento do protótipo.

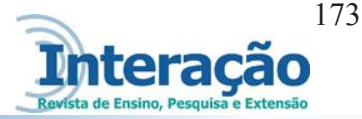

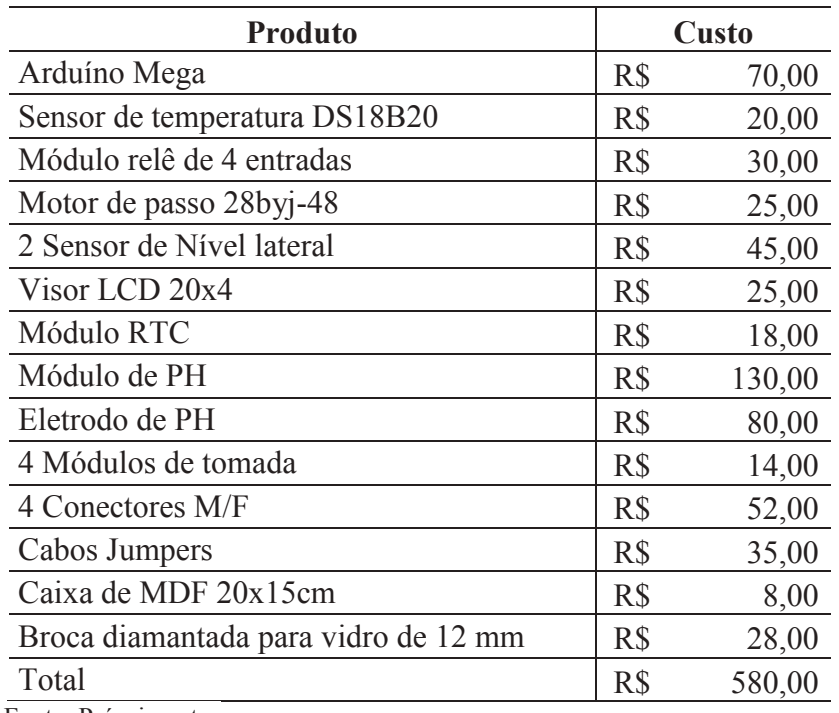

Tabela 1: Gastos do projeto

Fonte: Próprio autor

### **3.8 Dificuldades Encontradas**

Durante o desenvolvimento do projeto, ocorreu algumas dificuldades que ocasionou a mudança de se retirar o acesso aos controles do protótipo utilizando a interface web por chaves de desligar e ligar. Também durante o projeto ocorreu o problema em relação a alimentação do circuito, observando que quando se integrava todos os componentes do sistema como os sensores e módulos a alimentação que vinha do arduíno era ineficiente para todos os componentes.

Outro problema encontrado foi com o módulo de PH, devido que durante a ativação de outros componentes, a corrente elétrica alterava, assim também alterava a resposta do módulo para o sistema, tendo que fazer a calibração de acordo com a alimentação oferecida. A solução para o problema do módulo de PH é ter uma alimentação estável para o módulo.

O problema da interface web foi detectado especificamente quando o sensor de temperatura era requisitado, ou seja, quando a biblioteca Dallas Temperature.h mais detalhado no trecho de código "sensors. Request Temperatures();" quando era executado para se obter a resposta do sensor de temperatura. A maneira de comunicação do hardware com a página web era feito através de socket, de outras maneiras não foi realizado testes. O problema não foi resolvido utilizando socket, por isso retirado a interface web.

Em relação ao problema de alimentação do circuito, foi optado por inserir uma fonte externa para alimentação.

Por último, e não um problema, mas sim um desafio, foi criar o alimentador automático para não precisar utilizar nenhum pronto e apenas adaptar.

# **4 CONSIDERAÇÕES FINAIS**

Este projeto se propôs a desenvolver um protótipo com o sistema embarcado arduíno para realizar o controle e automação de um aquário.

O projeto no início se propunha a ter o protótipo junto com uma interface web, controla-lo através da internet, mas isso não foi possível devido que na programação do hardware, quando se usava um código da biblioteca DallasTemperature.h para obter a temperatura o hardware que tinha a interface de rede (Ethernet Shield) parava de responder as solicitações da página web. Então foi optado por apenas retirar essa parte do projeto, focando no controle e automação do aquário com o arduíno e ao invés de botões na página web, utilizou chaves de desligar e ligar para se assemelhar com os botões.

Um outro problema a ser tratado foi em relação a alimentação dos dispositivos e sensores, somente o arduíno não era capaz de alimentar todos, obrigando assim a buscar uma fonte externa para alimentação.

Apesar de a interface web ter sido retirada, a proposta inicial de controle e automação do aquário foi realizada, com o sistema controlando automaticamente ou tendo a opção também do controle manualmente. No mercado existem vários dispositivos que realizam todas as tarefas de controle do aquário, só que de maneira isolada, e a proposta foi reunir todas as funções de controle de aquário sob o monitoramento do arduíno.

Um desafio encontrado e interessante de resolver foi o alimentador automático, que levou tempo e vários momentos de devaneios para se achar uma maneira de adaptar o motor de passo com algum recipiente de comida e que fosse eficaz sem travar.

Mesmo com algumas mudanças no projeto durante o desenvolvimento, e considerando o objetivo principal alcançado, os próximos passos é dar continuidade para melhorar o projeto, buscando de outras formas a integração com a interface web, salvando as informações em uma base de dados e também inserir a troca de água do aquário automatizada.

#### *AUTOMATION AND MONITORING IN AQUARIUMS USING ARDUIN*

#### *ABSTRACT*

*The theme addressed in this project is the construction of a prototype that performs the automation and control in aquariums using the arduino prototyping platform and the web. Such an approach is necessary because aquariophilia is a hobby widespread throughout the world*  and the market does not find this type of solution. Because it is a hobby of a cost most of the *time high and also for people who do not have much free time, it requires greater care in the matter of control and monitoring of the aquatic environment. The control is done using sensors (temperature, pH, water level) and triggers that activate and deactivate (lighting, water filter, carbon dioxide injector, heater and feeder) and the monitoring is displayed on the LCD display, which shows the (Temperature value, PH value, water level) and actuator states (on or off) and for maintenance will have manual control of the actuators using on / off switch. This project will be achieved through action-research. During its development difficulties were encountered with the ethernet module, but the objective was obtained without the use of a web interface. Keywords: Automation. Aquarium. Arduino*

# **REFERÊNCIAS**

Aquariofilia. Disponível em <https://www.mundodosanimais.pt/peixes/aquariofilia/> Acessado em 15 de abril de 2016.

FELIZARDO, Ivanilza Felizardo; BRACARENSE, Alexandre Queiroz. **Processos de Soldagem - Processos Mecanizados e Automatizados**. Apostila. 2005. Disponível em: <http://ivanilzafe.dominiotemporario.com/soldagem\_20.html>. Acessado em 04 de junho de 2016.

MCROBERTS, Michael. **Arduíno Básico**. São Paulo: Novatec. 2011. p22

MORAES, Airton Almeida de Moraes. Robótica. Departamento de Meios Educacionais e Gerência de Educação, Diretoria Técnica do SENAI-SP. Serviço Nacional de Aprendizagem Industrial, 2003. Apostila. Disponível em < http://www.adororobotica.com/RBSENAI.pdf>. Acessado em: 04 de junho de 2012.

NILSSON, James W.; RIEDEL Susan A., **Circuitos Elétricos**. 10ª edição. São Paulo: Pearson. 2015.

**O que é o PHP.** Disponível em <http://php.net/manual/pt\_BR/intro\_whats-is.php> Acessado em 14 de maio de 2016.

SAVATCH, Walter J.. C++ Absoluto. São Paulo: Pearson. 2004

Revista Interação Vol. 19, n. 2 – 2017 p.162-<sup>181</sup> - ISSN 1517-848X e ISSN 2446-9874

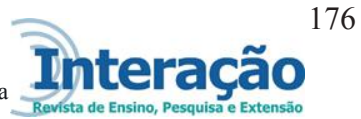

SOUZA, Fábio. **Sistema Embarcado.** Disponível em

<http://www.embarcados.com.br/sistema-embarcado>. Acessado em 05 março de 2016.

SUTTER, Herb. **Programação Avançada em C++**. São Paulo: Pearson Makron Books. 2006

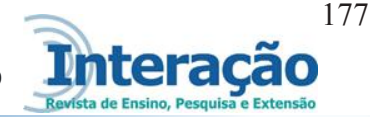

# **APÊNDICES**

# **APÊNDICE 1 – Recursos e Materiais**

- 1. Arduíno Mega
- 2. Ethernet Shield HR911105A HanRun
- 3. Sensor de Temperatura DS18B20
- 4. Módulo Relê com 4
- 5. Motor de Passo 28byj-48 5v e placa driver uln2003
- 6. Sensor de Nível lateral
- 7. Visor de LCD 20x4
- 8. RTC Arduíno Tiny RTC
- 9. Módulo para PH logo\_phsensors v1.1
- 10. Eletrodo sensor de PH
- 11. Conector para alimentação do arduíno na bateria de 9v
- 12. Bateria de 9v
- 13. Tampão de ph 7.0
- 14. Conectores DIMM
- 15. Vários Cabos Jumpers
- 16. Modulo de tomada fêmea
- 17. Aquário de 25 litros para teste
- 18. Lâmpada Fluorescente de 15W
- 19. Broca diamantada de 12mm
- 20. Chave liga/desliga
- 21. Caixa de MDF para suporte
- 22. Conexão com a internet
- 23. Alimentador

## **APÊNDICE 2 – Conexão entre o sensor de temperatura e o arduíno**

Conexão entre o sensor e o arduíno é utilizado apenas 3 fios conforme visto na tabela 2

e figura 14, o de alimentação de 5v, o terra no GND e o de dados no analógico do arduíno.

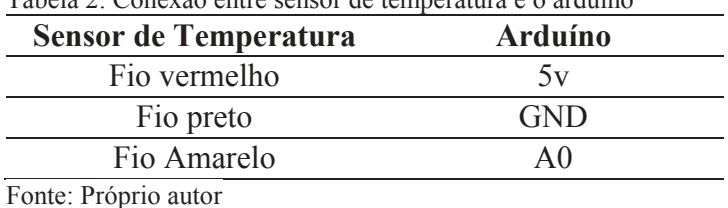

Tabela 2: Conexão entre sensor de temperatura e o arduíno

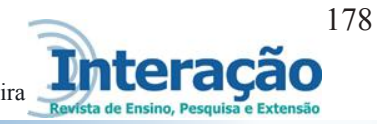

Figura 14: Conexão entre o sensor de temperatura e o arduíno

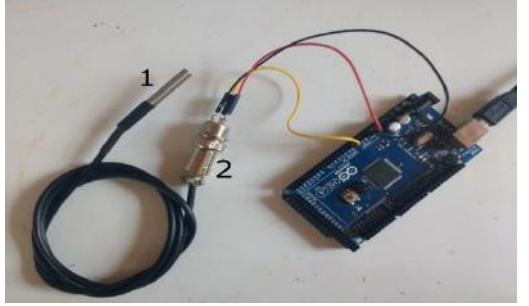

Fonte: Próprio autor

- 1 Sensor de temperatura
- 2 Conector de 3 vias

## **APENDICE 3 – Conexão entre o arduíno e o sensor de nível lateral**

O sensor de nível lateral consiste em sinais binários de 0 ou 1, ativado ou desativado apenas, é como se fosse uma bóia com fios, é um sensor magnético quando o circuito é fechado existe um sinal na entrada do arduíno. É ligado um fio no 5v e o outro fio no negativo junto com um resistor de 330 ohms e na entrada do arduíno conforme a figura 15.

Figura 15: Conexão do sensor de nível lateral

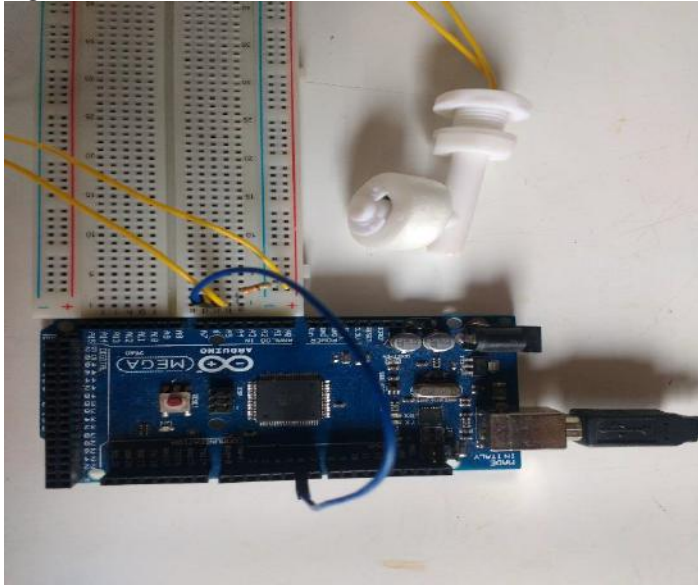

Fonte: Próprio autor

## **APENDICÊ 4 – Conexão entre o arduíno e módulo de ph**

Conexão do módulo de PH consiste nas entradas To, Do, Po, G, G, V+ e será utilizado apenas a Po, G e V+, que são respectivamente as entradas de valor do pH analógico, terra GND e tensão de 5v e sua conexão com o arduíno é demonstrado na tabela 3.

# Tabela 3: Conexão entre o módulo de PH e o arduíno Módulo de PH Arduíno To (temperatura) - Do - Po(ph) A2 G – G GND  $V^+$  5v

Fonte: Próprio autor

# **APÊNDICE 5 – Conexão entre o módulo relê e o arduíno**

Abaixo na tabela 4 é mostrado como é conectado o módulo relê e o arduíno.

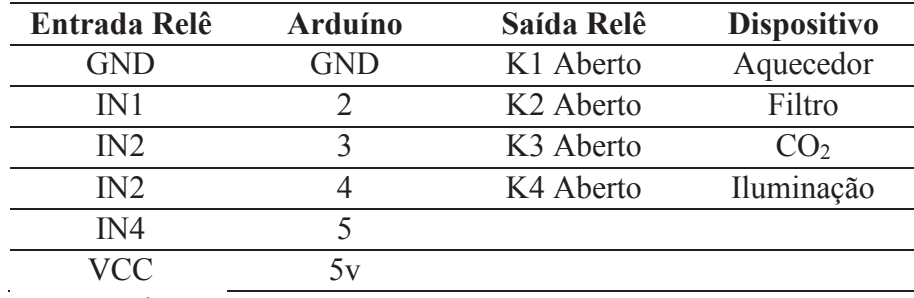

Tabela 4: demonstra como é conexão entre o módulo relê e o arduíno.

Fonte: Próprio autor

# **APÊNDICE 6 – Conexão entre o display LCD e o arduíno**

Display de LCD (figura 16) usado para mostrar informações constantemente dos sensores que controlam o aquário e o esquema de conexão é visto na tabela 5.

Figura 16: Teste do display LCD

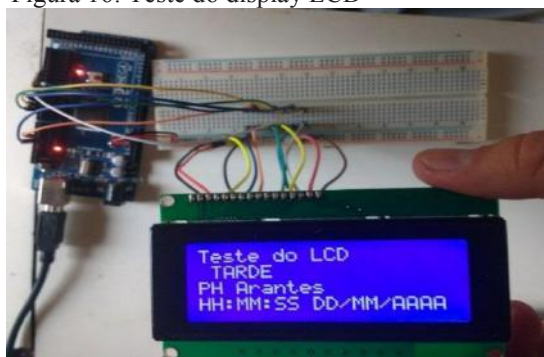

Fonte: Próprio autor

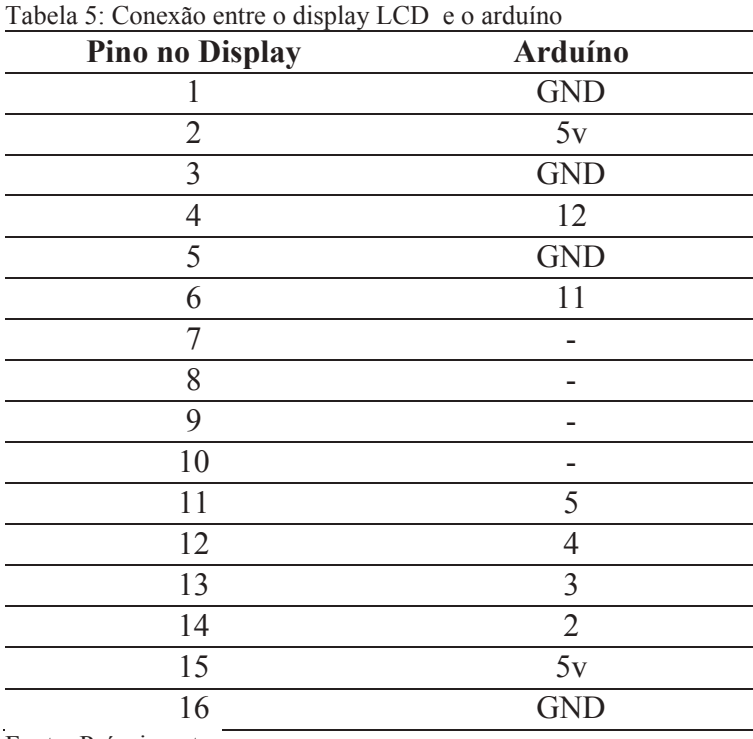

Fonte: Próprio autor

# **APÊNDICE 7 – Conexão entre o arduíno e o módulo RTC**

A tabela 6 demonstra como é a conexão entre o módulo RTC Tiny e o Arduíno.

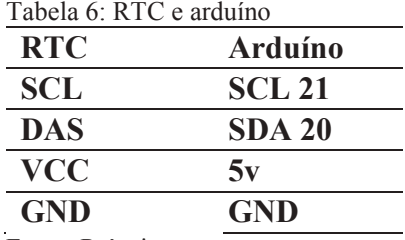

Fonte: Próprio autor

ao

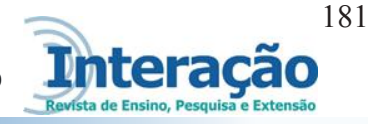

## **APÊNDICE 8 – Conexão entre o módulo ULN2003 e o arduíno**

Motor de passo já é conectado com o plug correto no driver ULN2003, então o esquema elétrico é ligar o driver ULN2003 com o arduíno conforme a tabela 7.

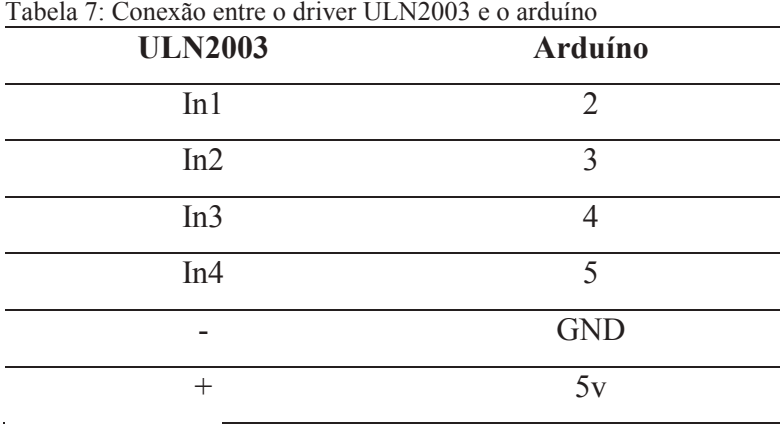

Fonte: Próprio autor

## **APÊNDICE 9 – Código da função de temperatura e de ph**

```
float getTemperatura()
\mathcal{L}sensors.requestTemperatures();
   return sensors.getTempC(sensor aquario);
\mathcal{F}float getPH()
¥.
  int leitura = analogRead(ph pin);//Serial.print("Valor: ");
  //Serial.print(leitura);
  double voltage = 5 / 1024.0 * leitura; // conversão para voltagem
  //Serial.print("\tVoltage: ");
  //Serial.print(voltage, 3);
  // ph 4 = 655 3,198
 // ph 7 = 540 2,637
  // PH 7 + (tensao do ph 7 - voltage) / 0.17 cada unidade de PH
  float ph = 7 + ((2.637 - voltage) / 0.18);
  //Serial.print("\tPH: ");
  //Serial.print(ph, 3);
 //Serial.println("");
  return ph;
J.
```